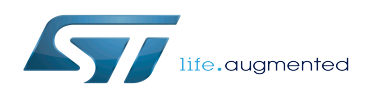

Valgrind

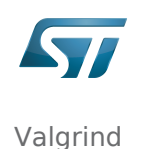

### Valgrind

*Stable: 09.10.2019 - 15:31 / Revision: 05.09.2019 - 09:30*

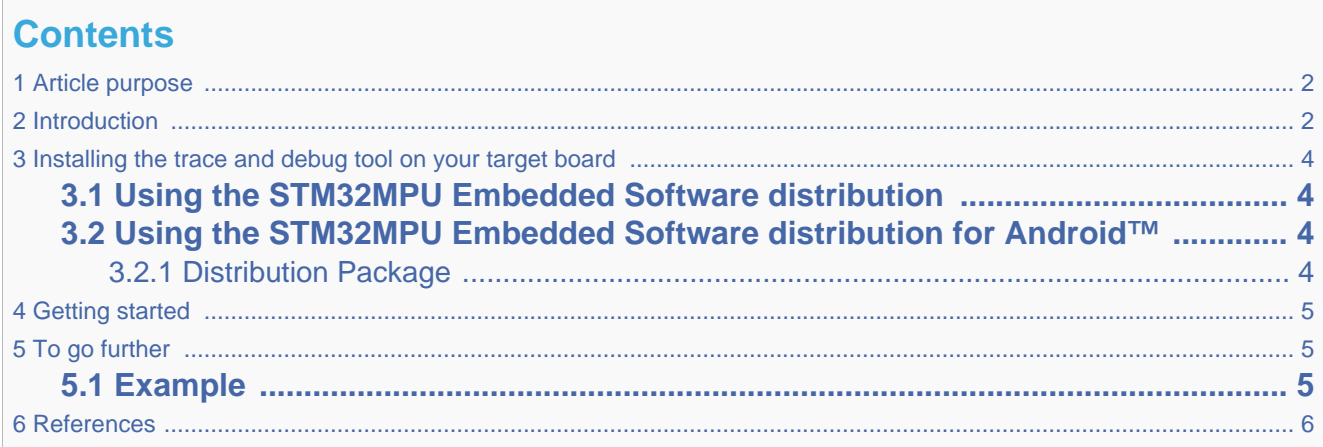

## **1 Article purpose**

<span id="page-1-2"></span><span id="page-1-1"></span><span id="page-1-0"></span>This article provides the basic information needed to start using the Linux application tool: valgrind<sup>[\[1\]](#page-5-1)</sup>.

## **2 Introduction**

The following table provides a brief description of the tool, as well as its availability depending on the software packages:

 $\odot$ : this tool is either present (ready to use or to be activated), or can be integrated and activated on the software package.

: this tool is not present and cannot be integrated, or it is present but cannot be activated on the software package.

<span id="page-1-3"></span>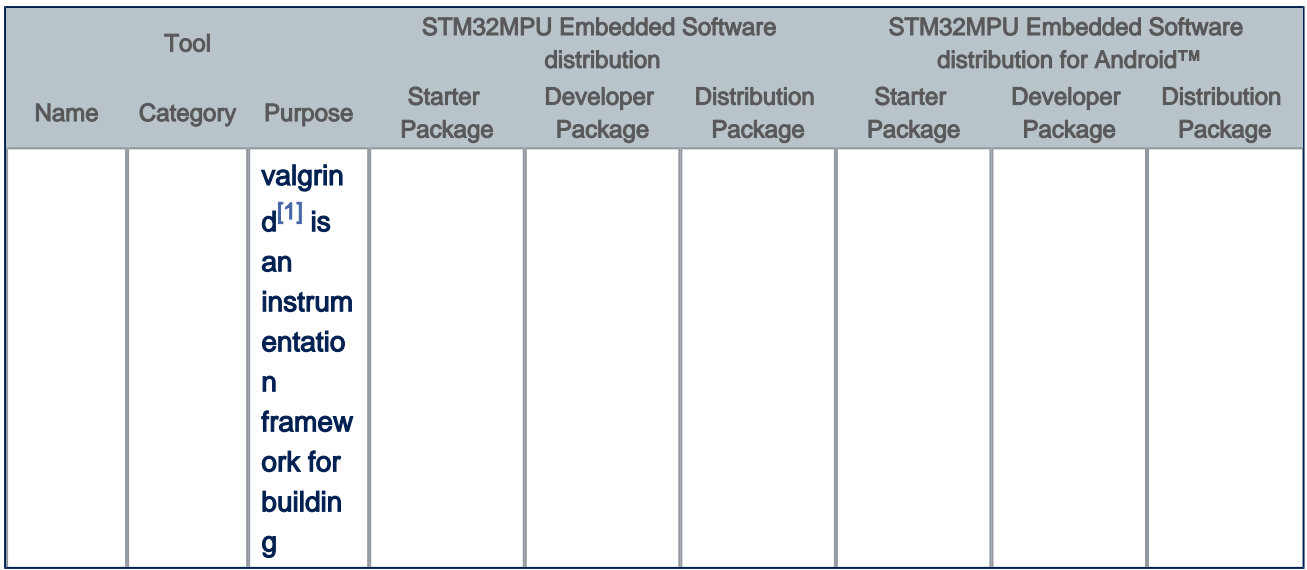

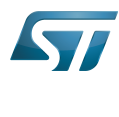

Valgrind

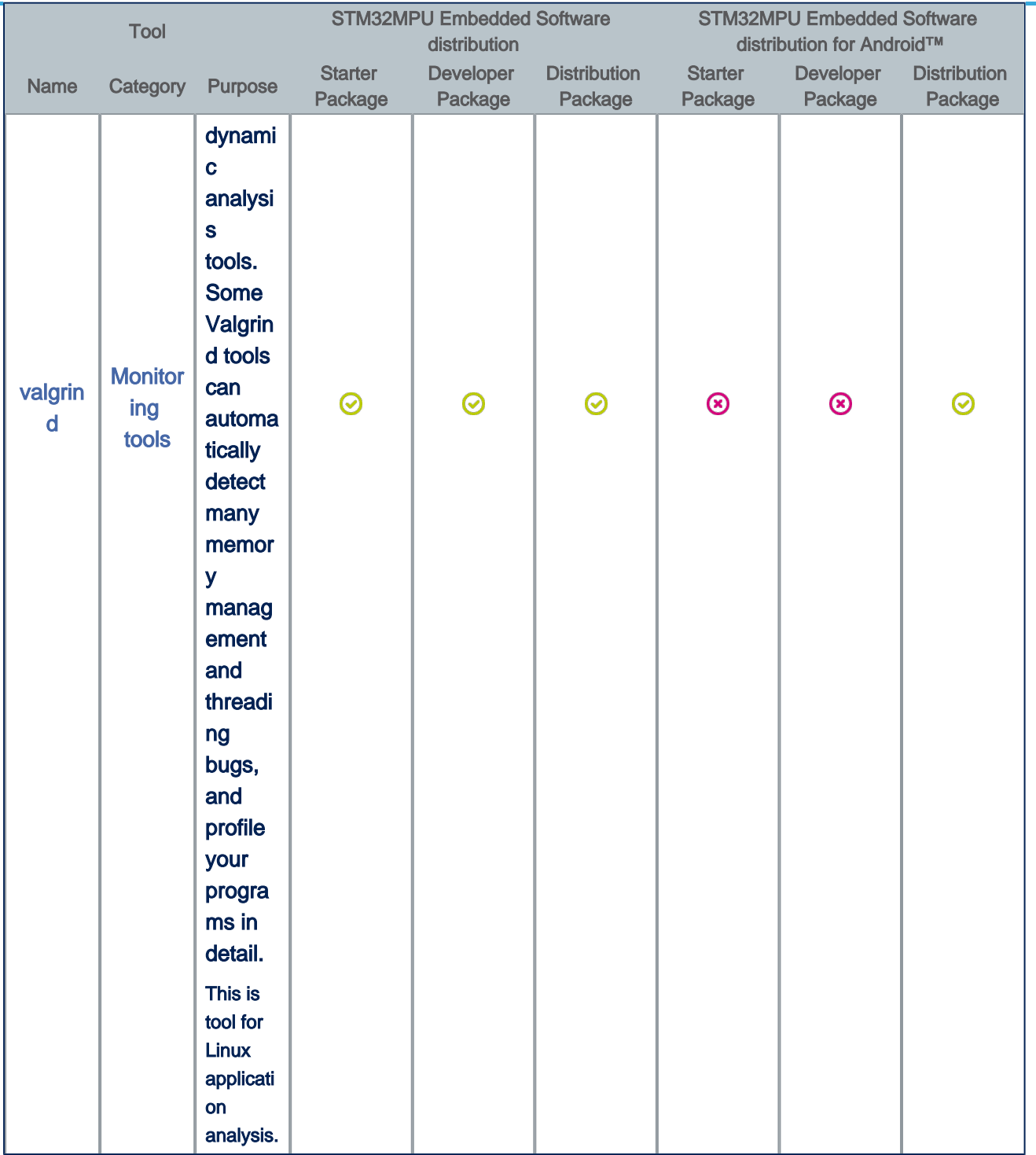

<span id="page-3-0"></span>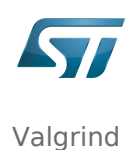

# **3 Installing the trace and debug tool on your target board**

## **3.1 Using the STM32MPU Embedded Software distribution**

<span id="page-3-1"></span>valgrind is installed by default and ready to be used with all STM32MPU Embedded Software Packages.

**Board \$>** which valgrind /usr/bin/valgrind

valgrind is integrated in weston image distribution through openembedded-core package: *openembedded-core/meta /recipes-core/packagegroups/packagegroup-core-tools-profile.bb*.

```
VALGRIND = "valgrind"
...
RDEPENDS_{\frac{1}{2}}\ = "\
   ${PROFILETOOLS}\
    ${LTTNGUST} \
    ${LTTNGTOOLS} \
    ${LTTNGMODULES} \
    ${BABELTRACE} \
   ${SYSTEMTAP} \
    ${VALGRIND} \
" " "
```
# **3.2 Using the STM32MPU Embedded Software distribution for Android™**

#### **3.2.1 Distribution Package**

<span id="page-3-3"></span><span id="page-3-2"></span>valgrind source code module is available Distribution Package in *external/valgrind*.

To compile it (ensure the build environment is correctly set):

```
PC $> cd $ANDROID_BUILD_TOP
PC $> mma valgrind
```
Check valgrind binary is available in system image:

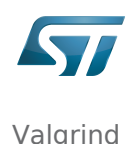

**PC \$>** ls out/target/product/*<BoardId>*/system/bin/valgrind

• Push the binary and dependencies (libraries) to the remote target file system:

```
# Remount first the target file system with write access
PC $> adb root; adb remount
PC $> adb push out/target/product/<BoardId>/system/bin/valgrind /system/bin/
PC $> adb shell mkdir /system/lib/valgrind
PC $> adb push out/target/product/<BoardId>/system/lib/valgrind/* /system/lib/valgrind/
PC $> adb shell sync
```
## **4 Getting started**

<span id="page-4-0"></span>Valgrind is designed to be as non-intrusive as possible. It works directly with existing executables/applications. It does not require to recompile, relink, or otherwise modify the program to be checked.

Here is a simple way to invoke valgrind:

```
Board $> valgrind [valgrind-options] <Program> [Prog_Args]
```
valgrind can be started without [valgrind-options]. More options can be turned on afterward, according the proposals provided in valgrind first-pass result.

Analysis is done during all phase of the program execution: program start, program run and program stop.

<span id="page-4-3"></span><span id="page-4-1"></span>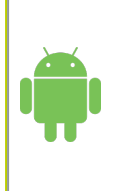

Below information is related to the Android™ distribution

Android™ also propose a web page [\[2\]](#page-5-2) about valgrind usage.

Especially for using valgrind on an Android™ application.

# **5 To go further**

### **5.1 Example**

Monitoring line 13 on /dev/gpiochip0

<span id="page-4-2"></span>Example of program analysis without any issue detected:

```
Board $> valgrind /usr/local/bin/fooProg
 ==351== Memcheck, a memory error detector
 ==351== Copyright (C) 2002-2017, and GNU GPL'd, by Julian Seward et al.
 ==351== Using Valgrind-3.13.0 and LibVEX; rerun with -h for copyright info
 ==351== Command: /usr/local/bin/fooProg
==351==push led application example started...
```
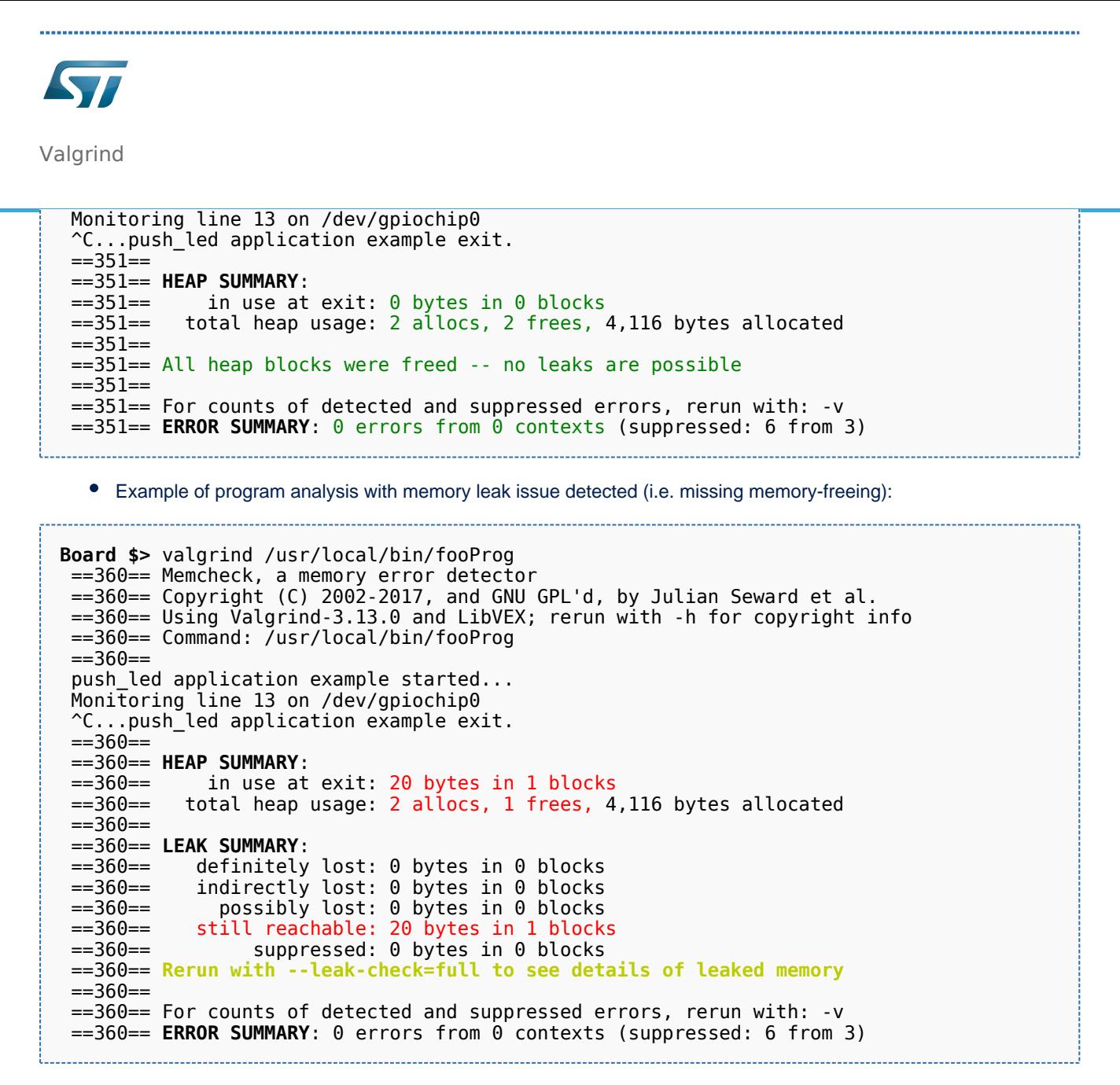

<span id="page-5-0"></span>The text highlighted in green in the above valgrind report suggests to turn on more options in order to focus on the reported issue.

### **6 References**

- <span id="page-5-1"></span>â [1.0](#page-1-2)[1.1](#page-1-3) <http://valgrind.org/>
- [â](#page-4-3) <https://source.android.com/devices/tech/debug/valgrind>
	- Useful external links

<span id="page-5-2"></span>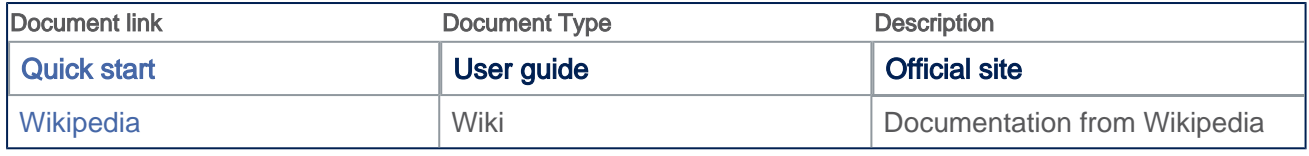